## Fales DataBase МЕТОДЫ СОЗДАНИЯ, РЕДАКТИРОВАНИЯ И ВЫВОДА OTHETOB

Weekongat

Action

ContactNam

**The PAP & College** 

Address

Haddard KPAHTA TPAHTEP

**ProductCategory** 

Employee

EmployeeKey

EmployeeID

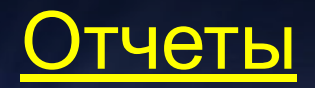

разрабатывают для вывода на печать результатов обработки информации; могут быть связаны с таблицами и с запросами

## ПРЕИМУЩЕСТВА

- позволяют производить группировку данных по отдельным полям (может носить иерархический характер):
- позволяют выводить данные с выполнением вычислений по числовым полям;
- могут быть оформлены в виде таблиц;

Microsoft

- в отчеты можно вставлять объекты OLE;
- в отчеты можно вставлять текстовые примечания;
- могут быть использованы для презентаций, рекламирующих деятельность фирмы;
- могут включать в себя подчиненные отчеты

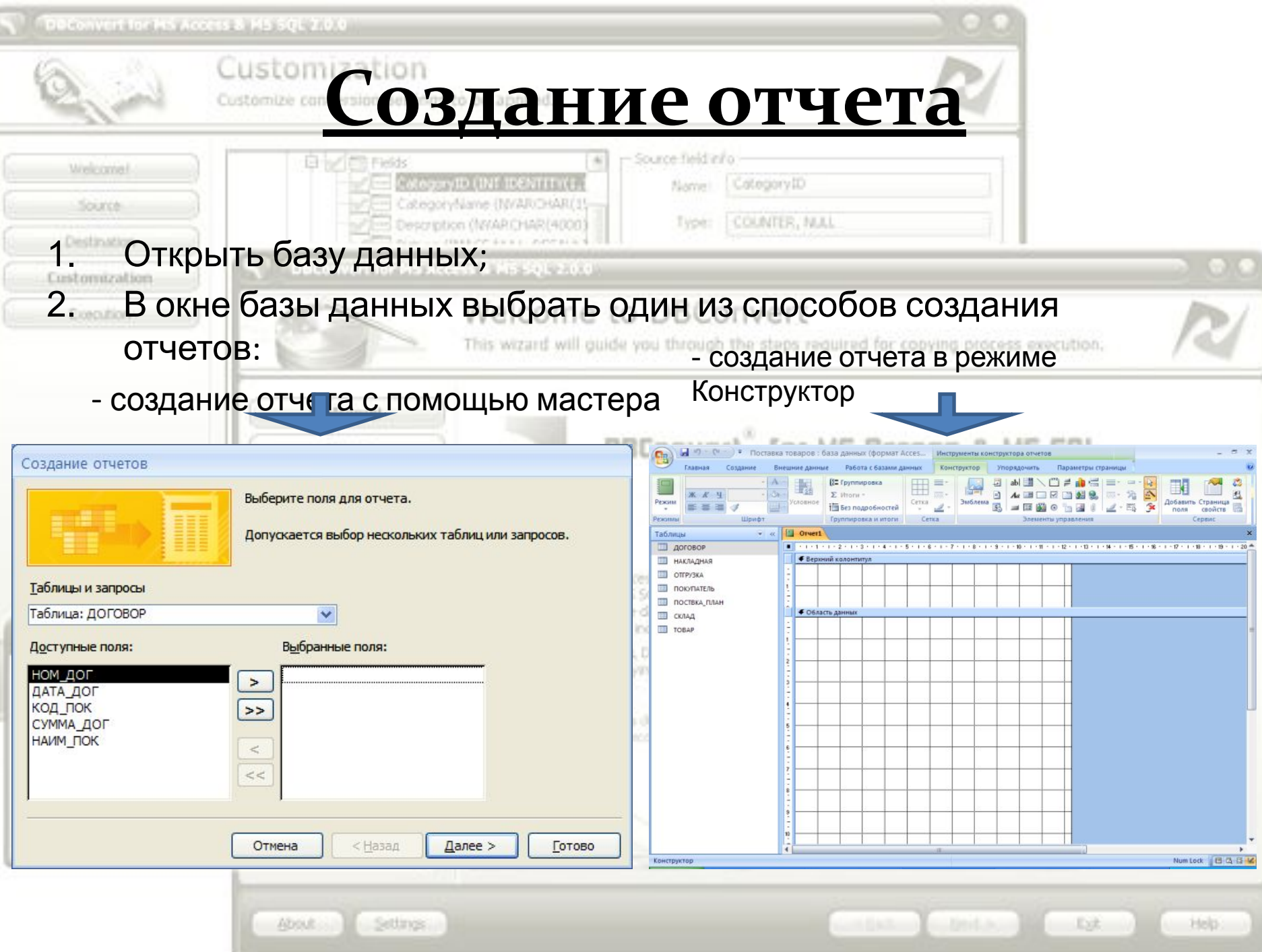

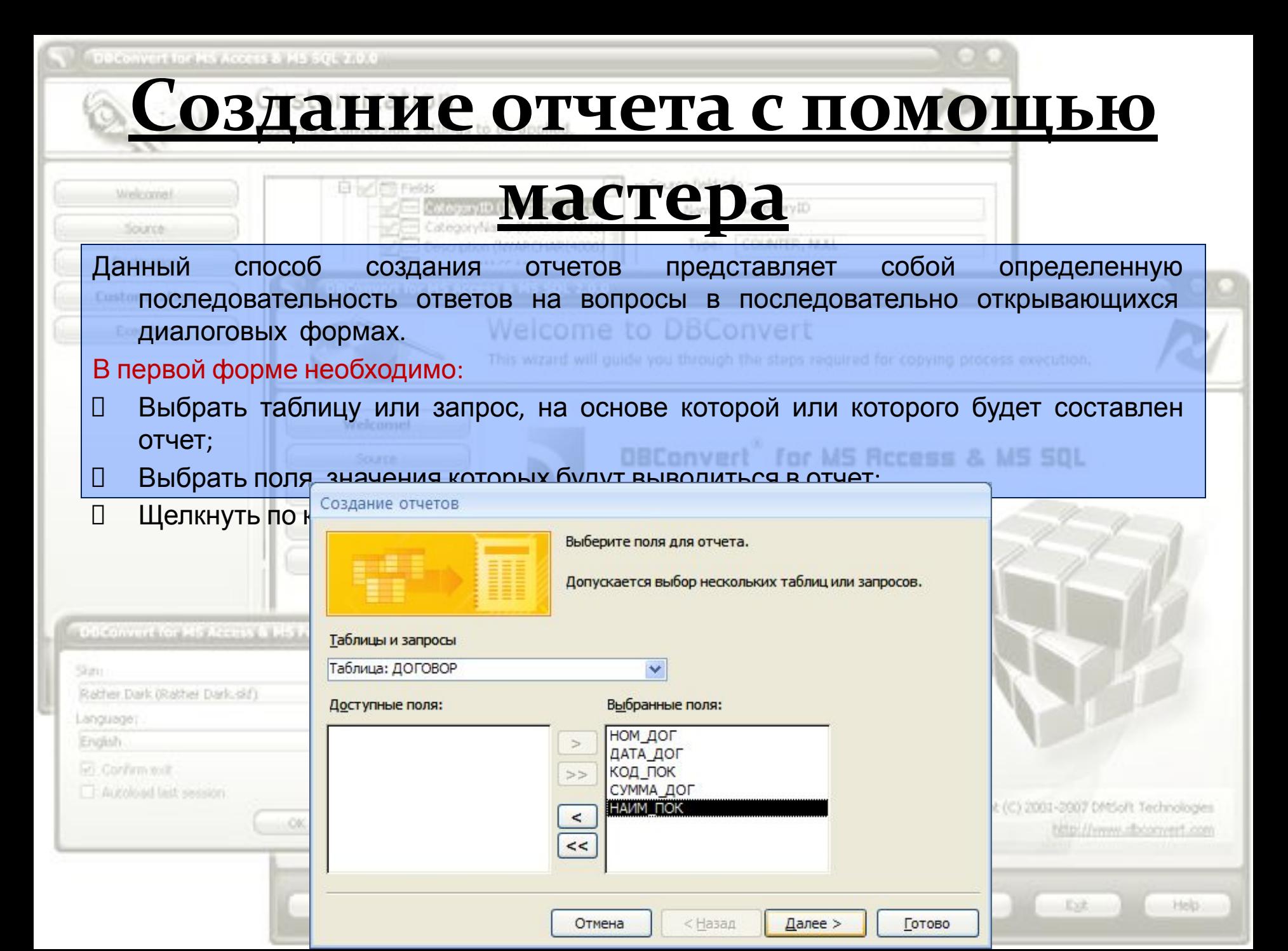

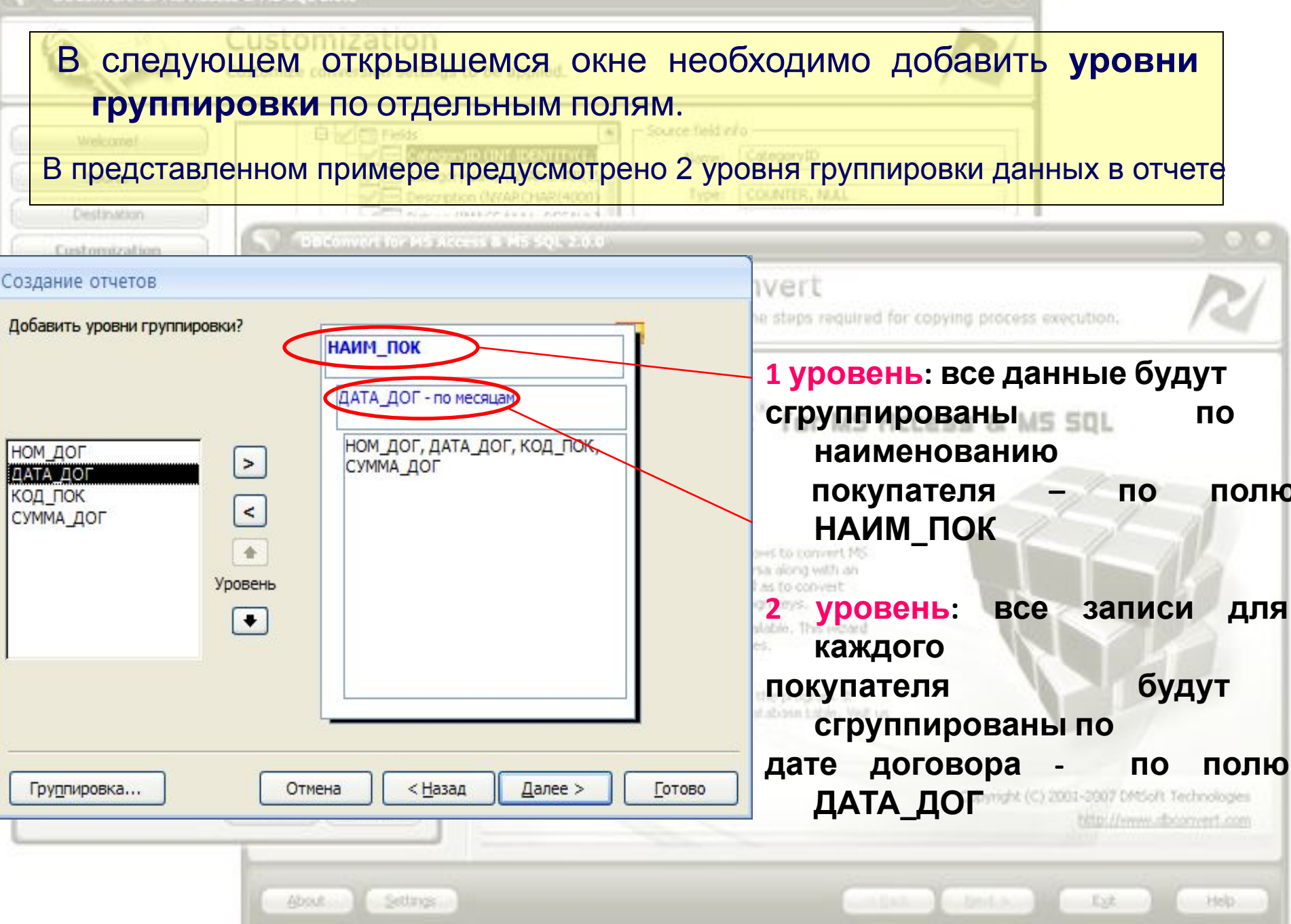

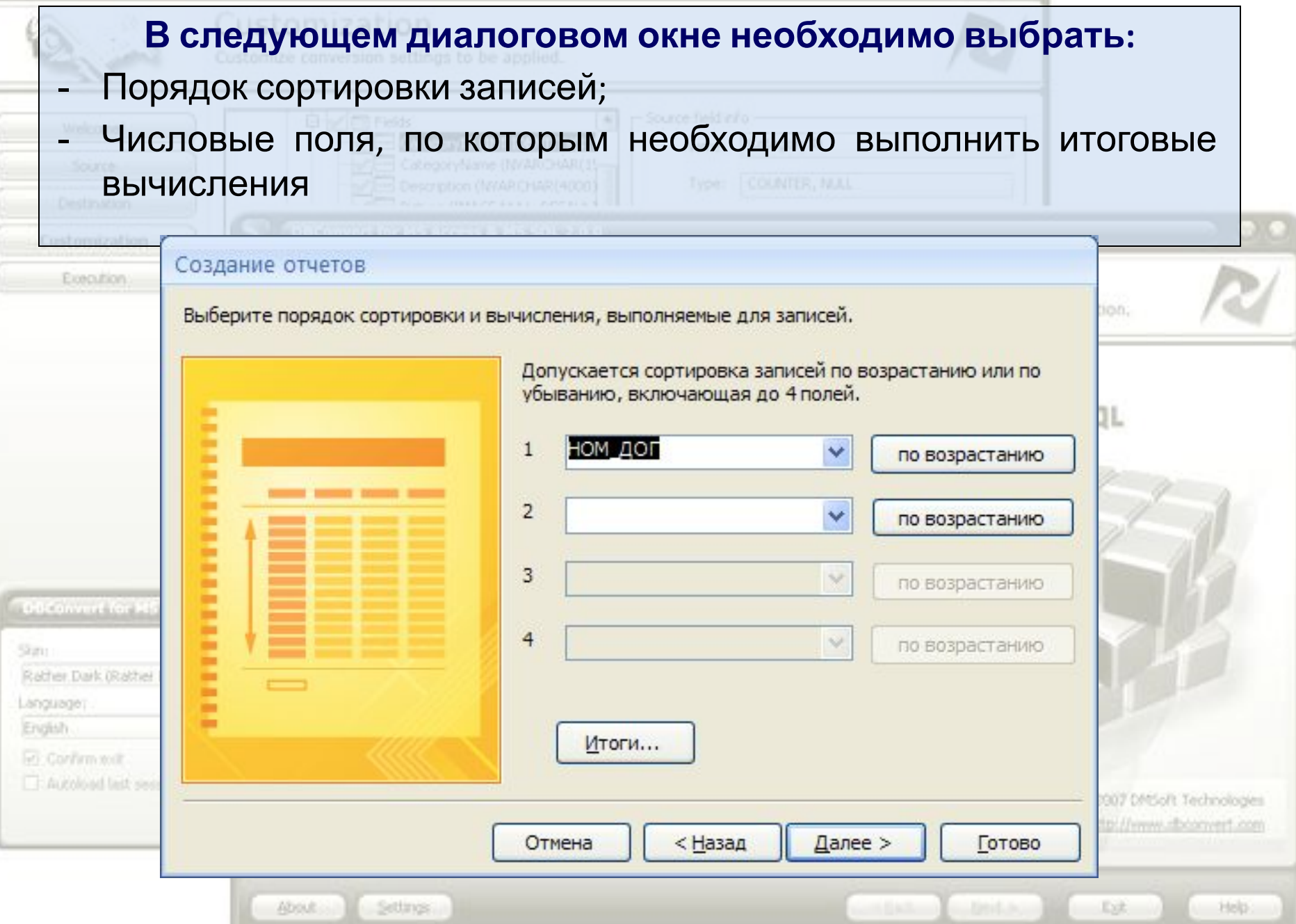

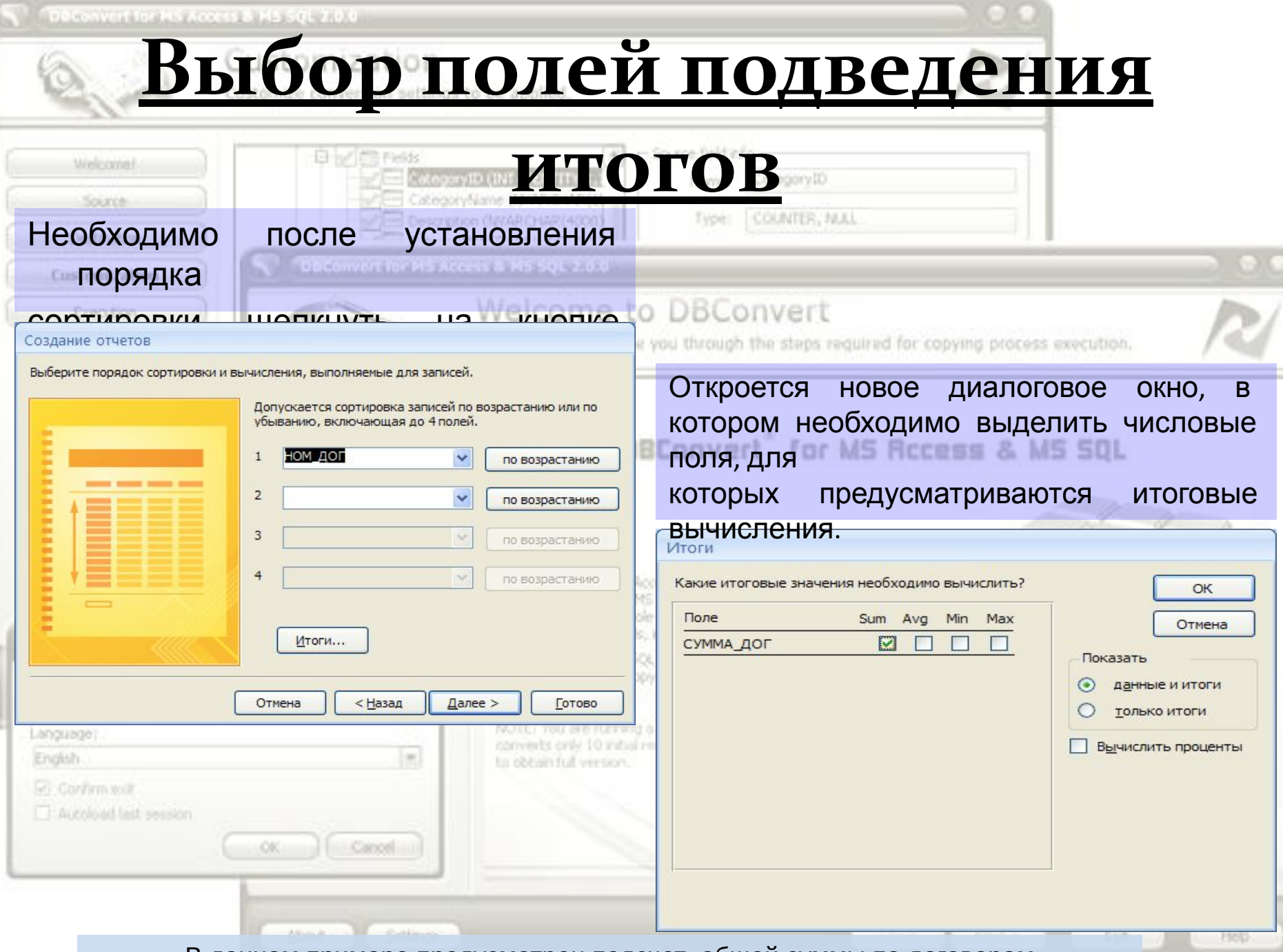

В данном примере предусмотрен подсчет общей суммы по договорам

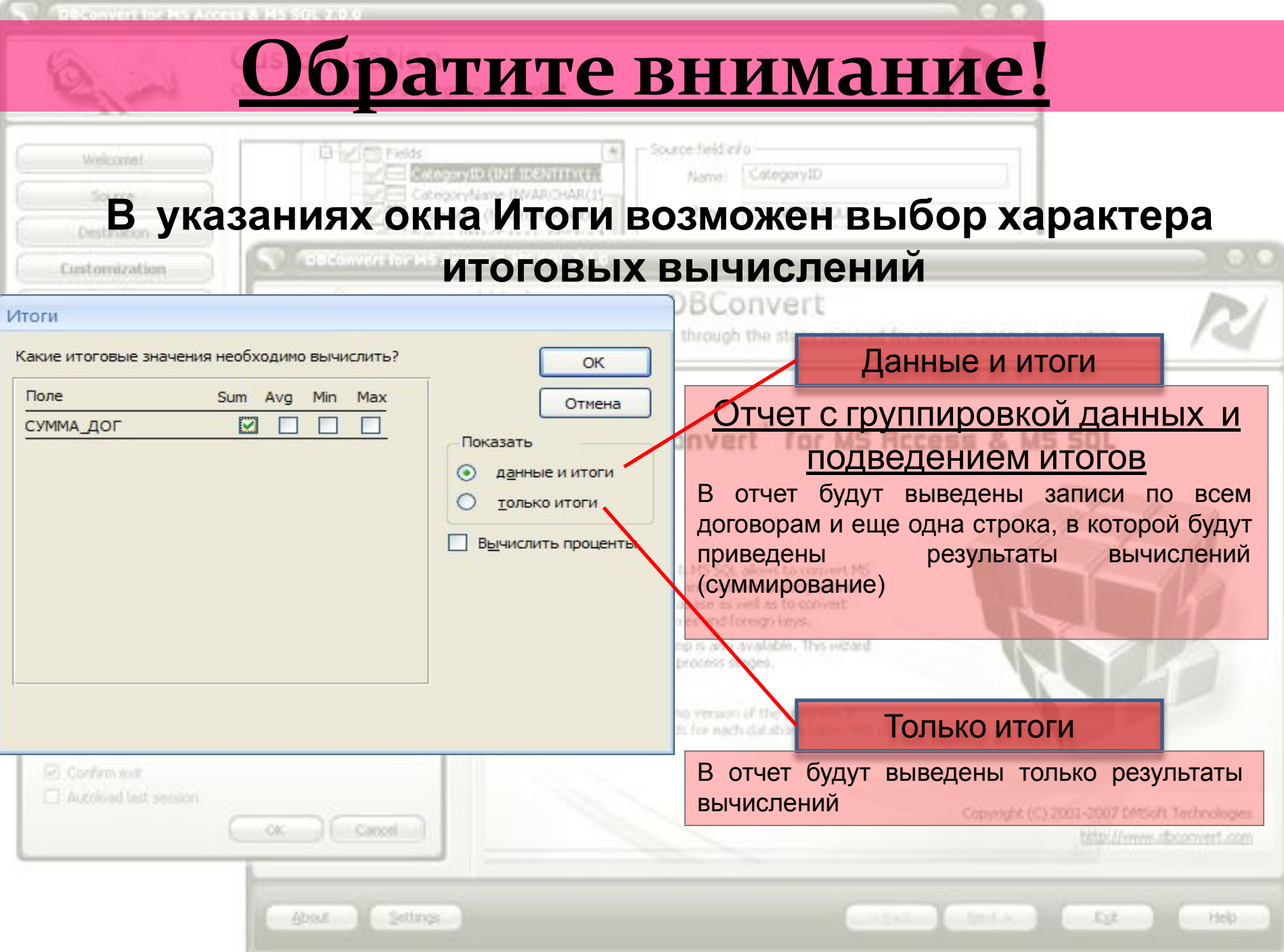

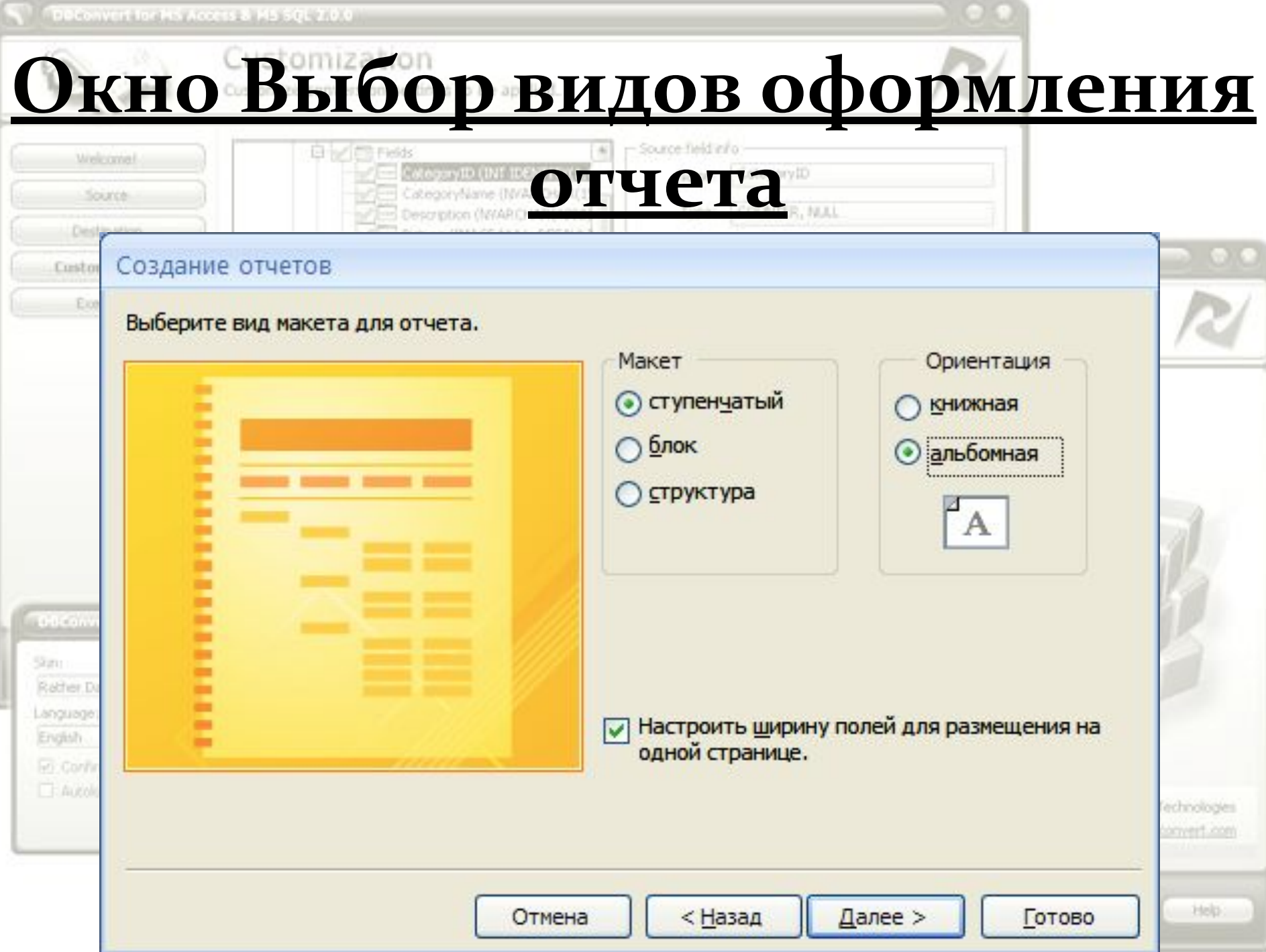

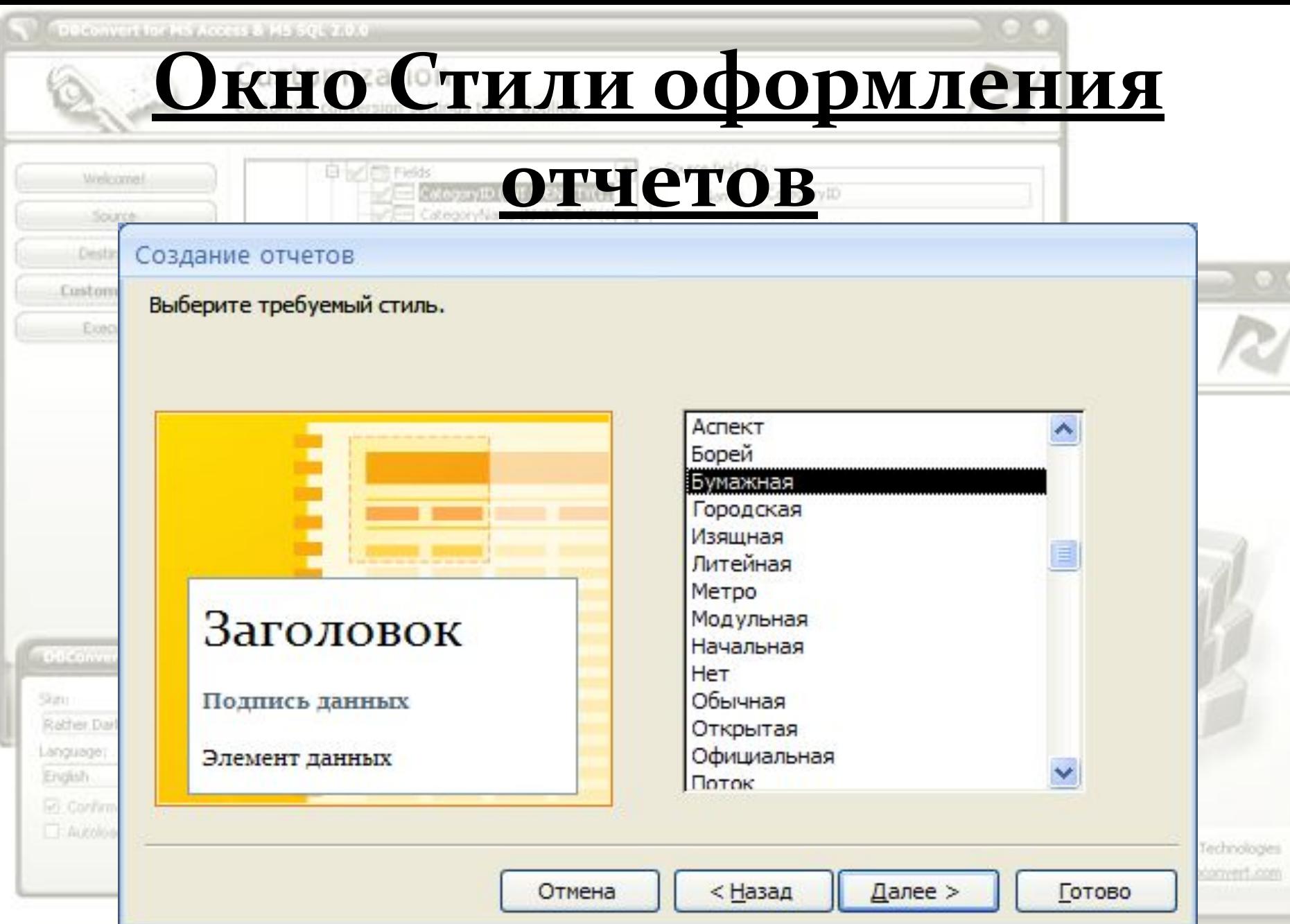

Для данного примера выбран стиль Бумажная

tielo

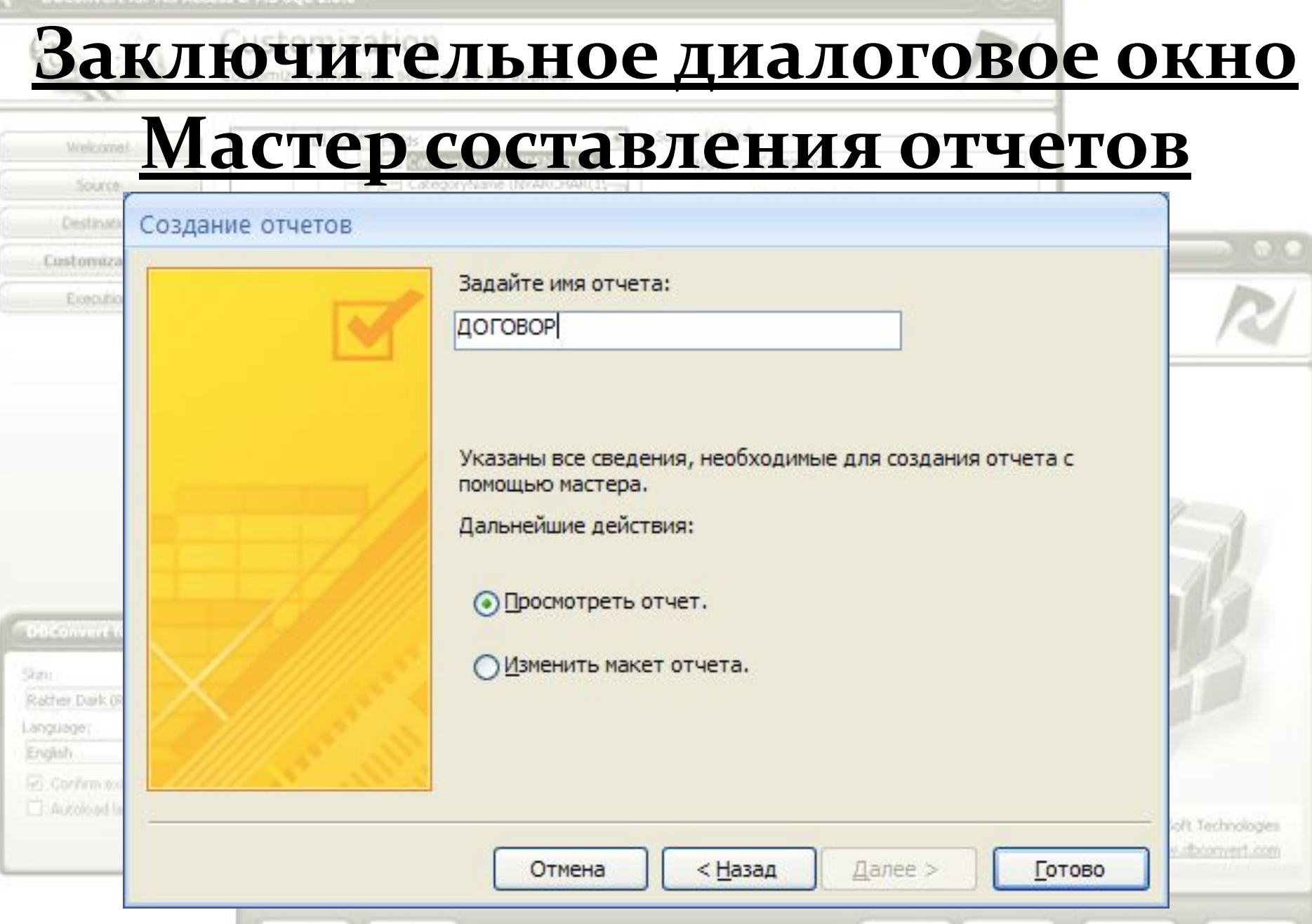

## В последнем диалоговом окне присваиваем отчету имя

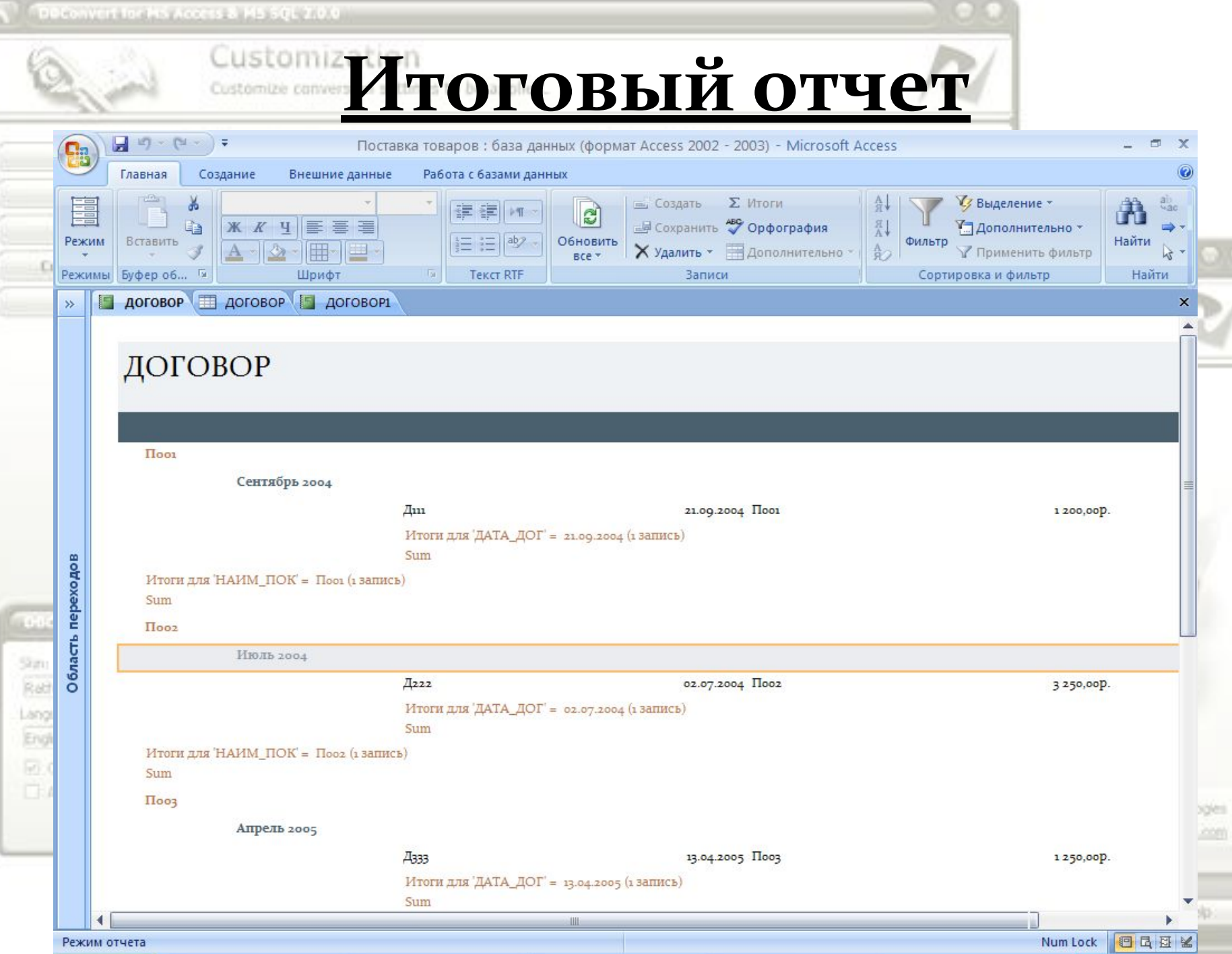

2

=

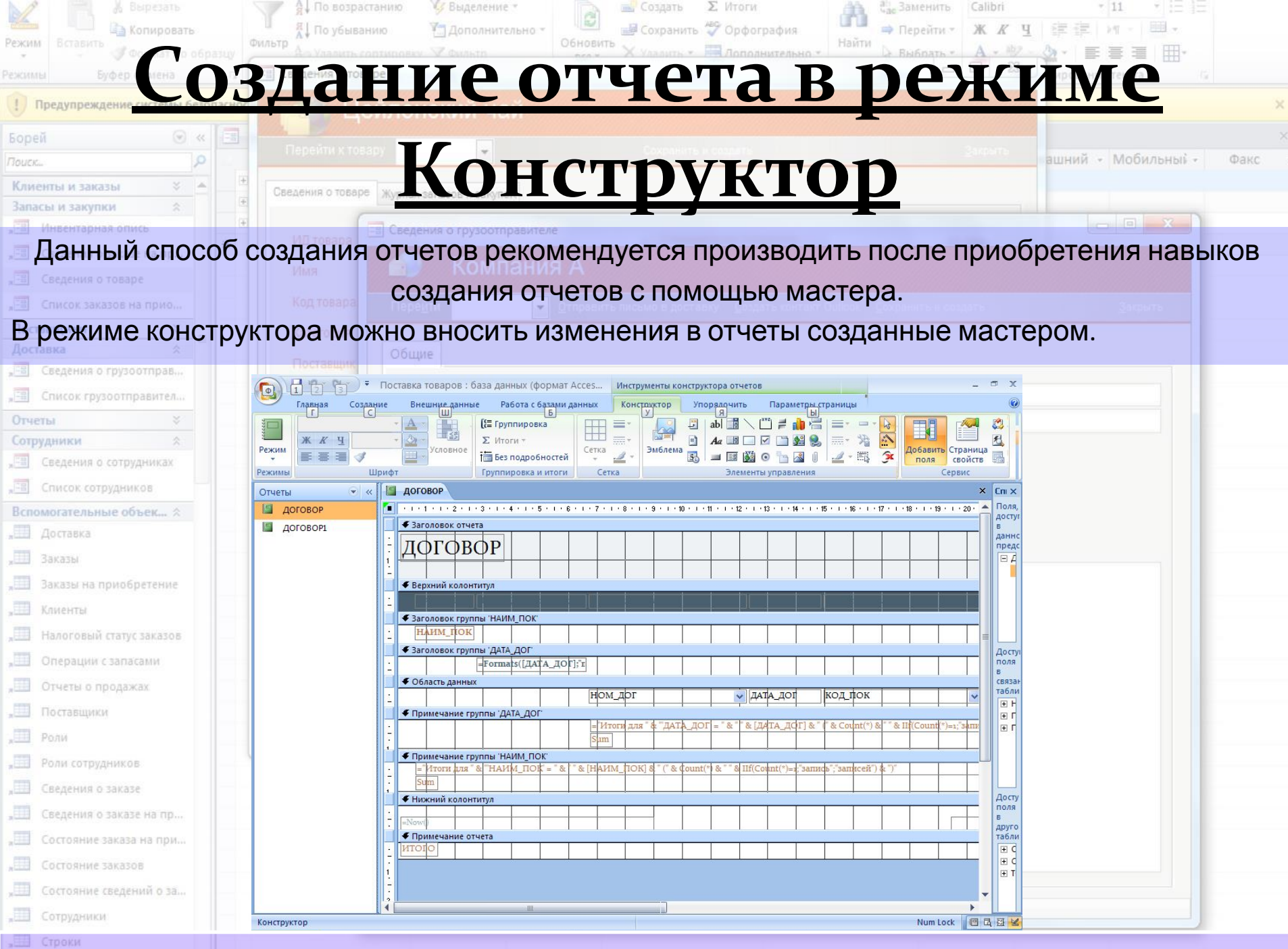

 $\Box$  Cyera

## Вывод отчетов на принтер

Необходимо нажать правой кнопкой мыши по имени отчета программы.  $\nu$ <sub>3</sub> окне B **КОНТЕКСТНОГО** ПОЯВИВШЕГОСЯ меню выбрать Печать

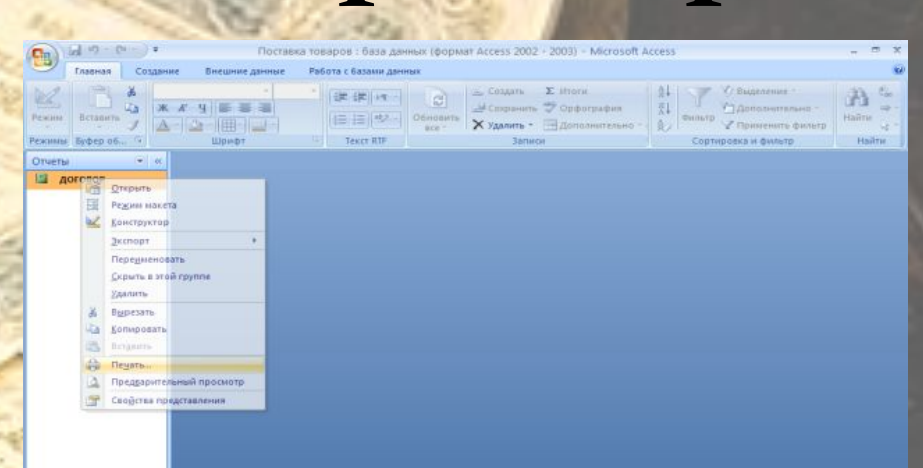

Или нажать кнопку "Office" и выбрать Печать

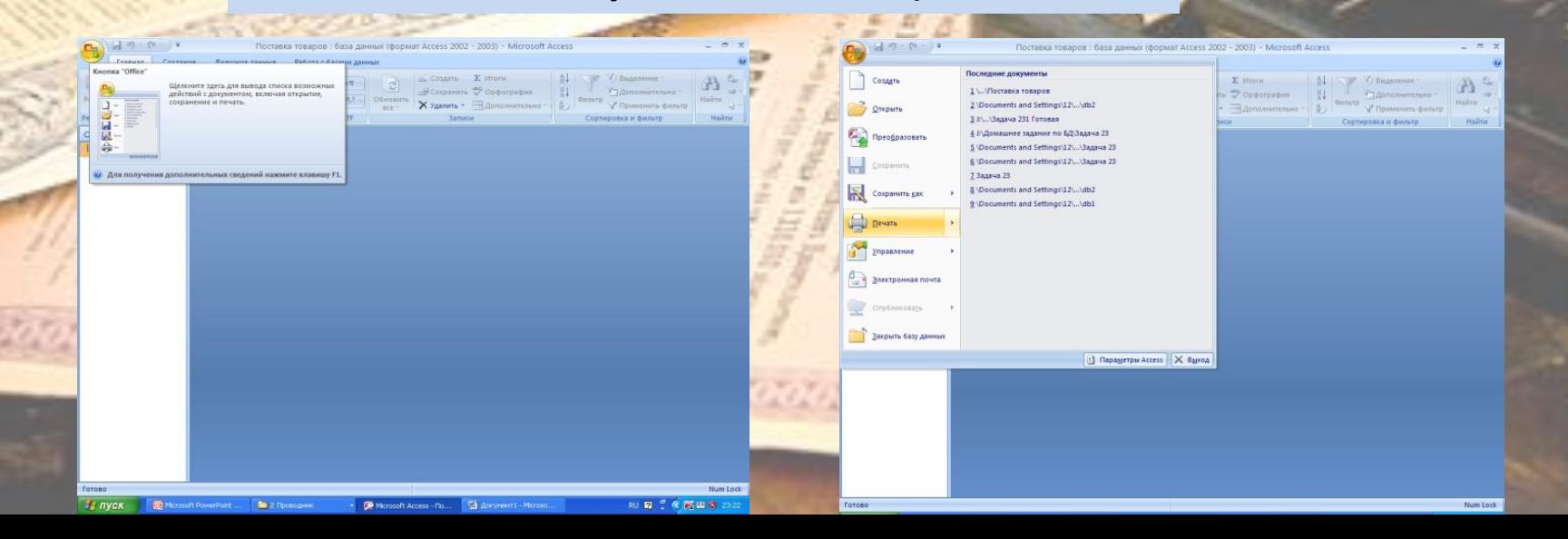

Выполнила преподаватель ГБОУ РМ СПО (ССУЗ) «Рузаевский **ПОЛИТЕХНИЧЕСКИЙ ТЕХНИКУМ»** Куркина Марина Алексеевна

year Morrea

Compa

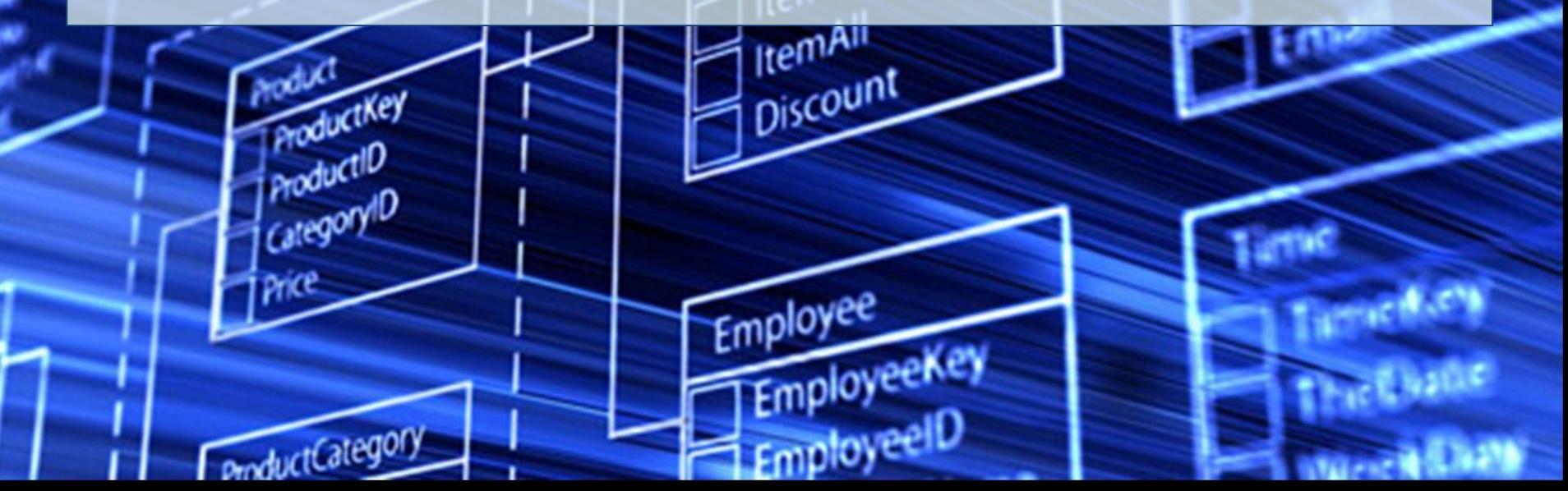